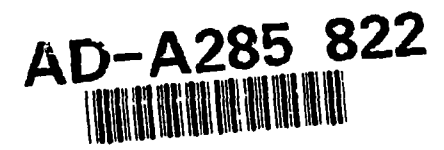

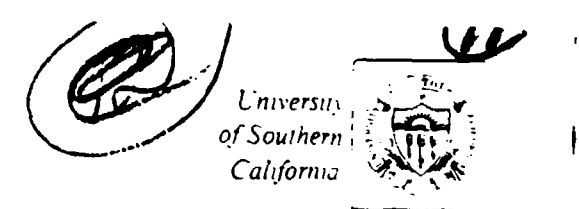

# PMoct: A Policy management tool for OCT based Design Systems for Multiple Domains

**John Granacki and Tauseef Kazi** 

**ISI/RR-93-387** 

October, 1993

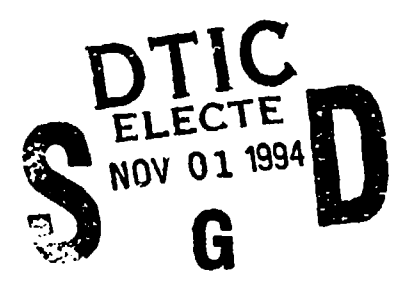

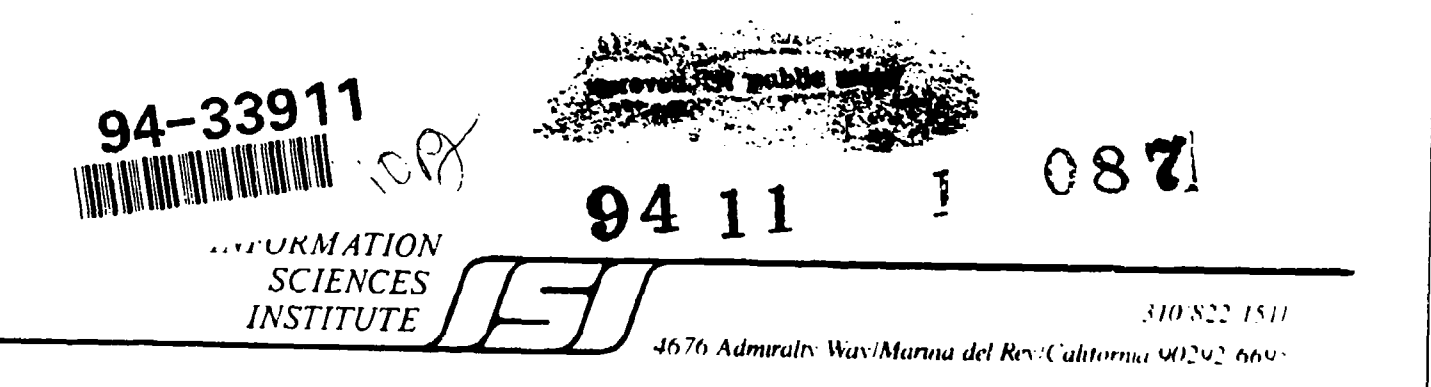

UNIVERSITY OF SOUTHERN CALIFORNIA

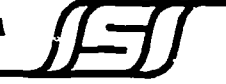

**INFORMATION SCIENCES INSTITUTE** 4676 Admiralty Way Marina del Rey, CA 90292

> ISI Research Report **ISI/RR-93-387** October, 1993

# PMoct: A Policy management tool for OCT based Design Systems for Multiple Domains

John Granacki and Tauseef Kazi

**ISURR-93-387** 

October, 1993

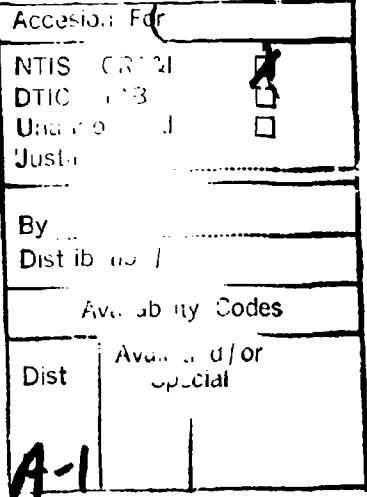

 $\mathbf{I}$ 

University of Southern California **Information Science Institute** 4676 Admiralty Way, Marina del Rey, CA 90292

Unclassified/Unlimited

PMoct: A Policy management tool for OCT based Design Systems for Multiple Domains

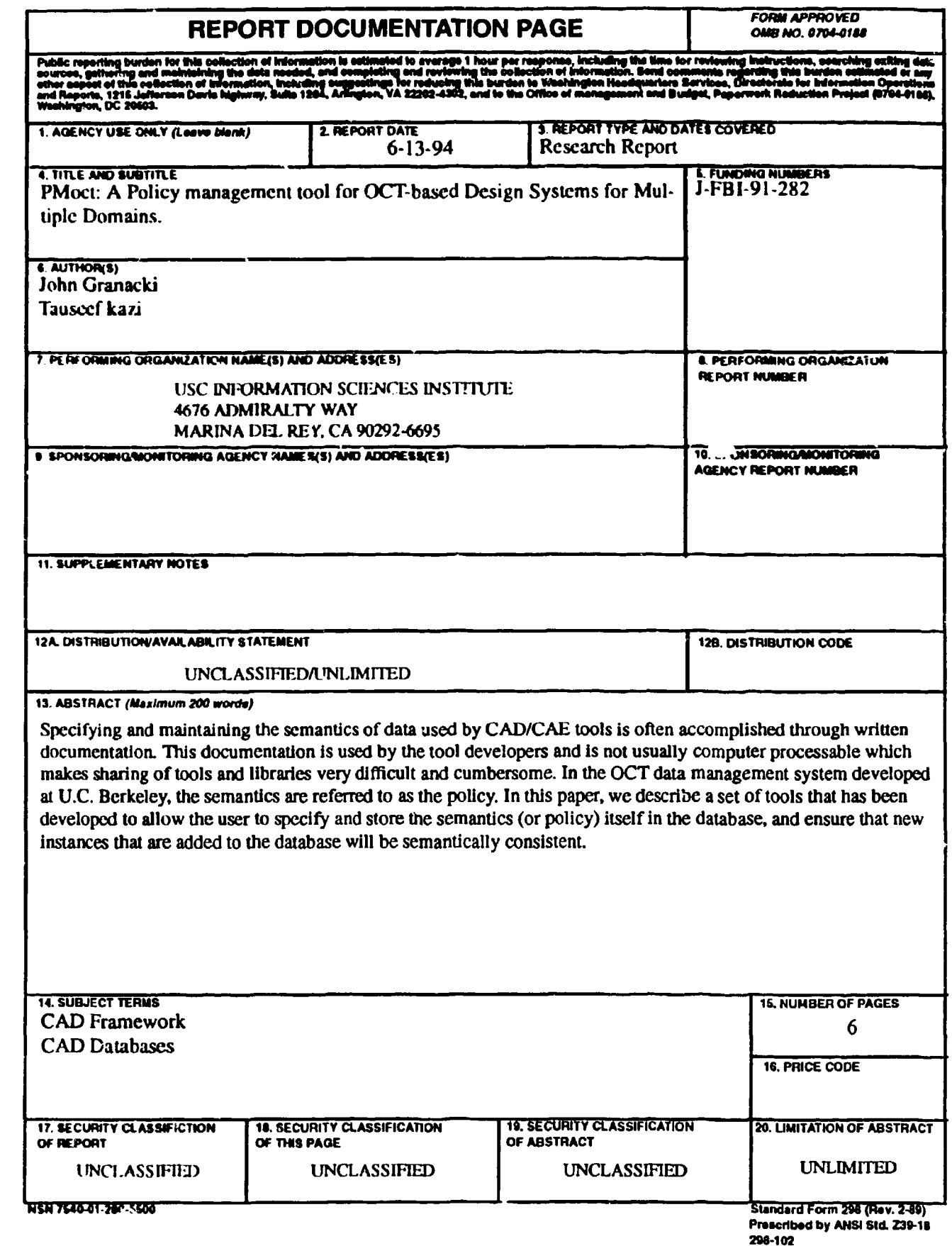

 $\boldsymbol{\Phi}$ 

Ť.

## GENERAL INSTRUCTIONS FOR COMPLETING SF 298

The Report Documentation Page (RDP) Is used in announcing and cataloging reoprts. It is Important that this Information be consistent with the rest of the report, particularly the cover and title page. Instructions for filling in each block of the form follow. It Is irpeortant to stay within the lines to meet optical scanning requirements.

Block 2. <u>Report Date</u>. Full publication date Denotes public availability or limitations.<br>Encluding day members of was if anything for a set of availability to the public. Enter additional including day, month,a nd year, if available (e.g. 1<br>ian 88). Must cite at least the year.

Block 3. Type of Report and Dates Covered. State whether report is interim, final, etc. If **DOD** - **See** DODD 523024, "Distribution applicable, enter inclusive report dates (e.g. 10 Statements on Technical Jun 87 - 30 Jun 88). Documents"

Block 4. Title and Subtitle. A title is taken from DOE - **See** authorities. the part of the report that provides the most NASA - Soo Handbook<br>mosningful and complete information. When a NHS - Leave blank. meaningful and complete information. When a report is prepared In more than one volume, repeat the primary title, **add** volume number, **and** Block 12b. Distribution Code. Includc, subtitle for the specific volume. On classified documents enter the title classification **0Of)** - Leave blank. **In parentheses. DOE** - Enter DOE distribution categories

and grant numbers; may include program Unclassified Science Science Inclusions of the Unclassific and Technical<br>Number of Technical Scientific and Technical Science Inc. Scientific and Technical Science Inc. Scientific and element numbers(s), project number(s), task Reports.<br>number(s), and work unit sumber(s), the the NASA - Leave blank. number(s), **and** work unit number(s). **Use** the NASA -Leave blank. following labels:

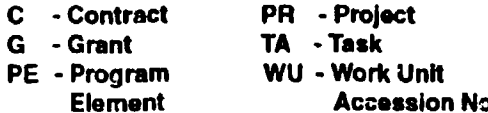

Block 6. Author(s). Name(s) of person(s) responsible for writing the report, performing Block 14. <u>Subject Terms.</u> Keywords or phrases<br>responsible for writing the report, performing identifying major subjects in the report. the research, or credited with the content of the report. If editor or compiler, this should follow the name(s). **Block 15. Number of Pages. Enter the total** 

Block 7. Performing Organization Name(s) and number of pages. Addressfes). Self-explanatory. Block 16. Price Code. Enter appropriate price

Block 8. Performing Organization Report code (NTIS only). **Number, Enter the unique alphanumeric report** number(s) assigned by the organization | Blocks 17.-19. Security Classifications. Self-

Block 9. Sponsoring/Monitoring Agency Names(s) accordance with U.S. Security Regulations (i.e., • and Address(es). Self-explanatory

Report Number. (If known)

Block 11. Supplementary Notes. Enter **Block 20.** Limitation of Abstract. This block must Information not included elsewhere such as:  $\qquad$  be completed to assign a limitation to the published in... When a report is revised, include a as report). An entry in this block is necessary if a statement whether the new report supersedes the abstract is to be limited. If blank, the abstract or supplements the older report.  $\parallel$  is assumed to be unlimited.

Block 1. <u>Agency Use Only (Leave blank).</u> Block 12a. <u>Distribution/Availability Statement.</u><br>Block 8. Block Beha Euli aphilication data **Block 12a. Denotes public availability** or limitations. Cite any limitations or special markings in all capitals (e.g. NOFORN, REL, ITAR).

- -

- 
- Block **5.** Fundina Numbers. To include contract from the Standard Distribution for
	-
	-

**Block 13. Abstract, Include a brief (Maximum PE - Program Wu - Program Wu - Program WU - 200 words) factual summary of the most**  $\frac{1}{2}$  **significant information contained in the report.** 

performing the repor. explanatory. Enter U.S. Security Classification in UNCLASSIFIED). If form contins classified Block 10. Sponsoring/Monitoring Agency information, stamp classification on the top and<br>Block 10. Sponsoring/Monitoring Agency bottom of the page.

Prepared in cooperation with...; Trans. of ...; To be  $\parallel$  abstract. Enter either UL (unlimited) or SAR (same

Standard Form 298 Back (Rev. 2-89)

## PMoct: **A** Policy Management Tool for **OCT-**

based

Design Systems for Multiple Domains\*

John Granacki and Tauseef Kazi USC/Information Sciences Institute 4674 Admiralty Way Marina del Rey, **CA 90292**

**0**

by CAD/CAE tools is often accomplished through writ*ten documentation. This documentation is used by the* suite of tools. To use tools from different suites *tool developers and is not usually computer process-* requires translators to be developed and used to map *able which makes sharing of tools and libraries very* the data from one policy to another. For example, using *difficult and cumbersome. In the OCT data manage-* Lager policy and the octtools policy requires the *ment system developed at U.C. Berkeley, the semantics* siv2sym and *sym2siv* translators to allow designs pro-<br>are referred to as the policy. In this paper, we describe duced using DMoct to use the TimberWolf tools[5]. *are referred to as the policy. In this paper, we describe a set of tools that has been developed to allow the user* This proliferation of policies does not foster the devel-<br>to specify and store the semantics (or policy) itself in opment of sharable libraries, primarily because *to specify and store the semantics (or policy) itself in* opment of sharable libraries, primarily because DMoct *the database, and ensure that new instances that are added to the database will be semantically consistent.* policies such as for PCBs (printed circuit boards) or

**[** 11,121 for storing information about various aspects of patible with the system design tools and libraries that electronic design. OCT was designed to be as flexible are part of the SIERA System developed at U.C. Ber-<br>as possible so that tool developers could use this to keley. After developing a policy for board-level comas possible so that tool developers could use this to keley. After developing a policy for board-level com-<br>develop new tools, and accommodate different design sponents in our library, we attempted to use the SDL develop new tools, and accommodate different design ponents in our library, we attempted to use the *SDL*<br>methodologies and design flows. Often within a suite. (Structure *Description Language*) that is used to methodologies and design flows. Often within a suite *(Structure Description Language)* that is used to of tools like Lager [3], the developers have some con-<br>sistent, policies, across, tools: however, there is no. and netlist. The SDL for an LM555 is shown in Figure 3. sistent policies across tools; however, there is no "super policy" that a tool developer or user can con- DMoct uses the SDL to create the SMV *(Structure*

Abstract suit. This is because the policy is hard-coded in the associated design management tool, In this case, *Specifying and maintaining the semantics of data used* DMoct [3], [4]. It is even more difficult to use tools by CAD/CAE tools is often accomplished through writ-<br>by CAD/CAE tools is often accomplished through writ-<br>and l MCMs (multi-chip modules).

**1. Introduction and Motivation We are developing a system for board-level synthesis (6]** and chose to use OCT to develop a sharable library OCT is a data manager for VLSI/CAD applications of components[7]. We also had as our goal to be com-<br>[1] [2] for storing information about various aspects of patible with the system design tools and libraries that *Master View*), that is, the OCT view that stores the parameterized netlist. Part of the SMV for the LM555

We found that DMoct had to be modified to allow the

PMoct: A Policy Management Tool for OCT-based Design Systems for Multiple Domains 2

<sup>\*</sup> This work was funded by the Advanced Research is shown in Figure 2. Projects Agency under Contract number: J-FBI-91-282.

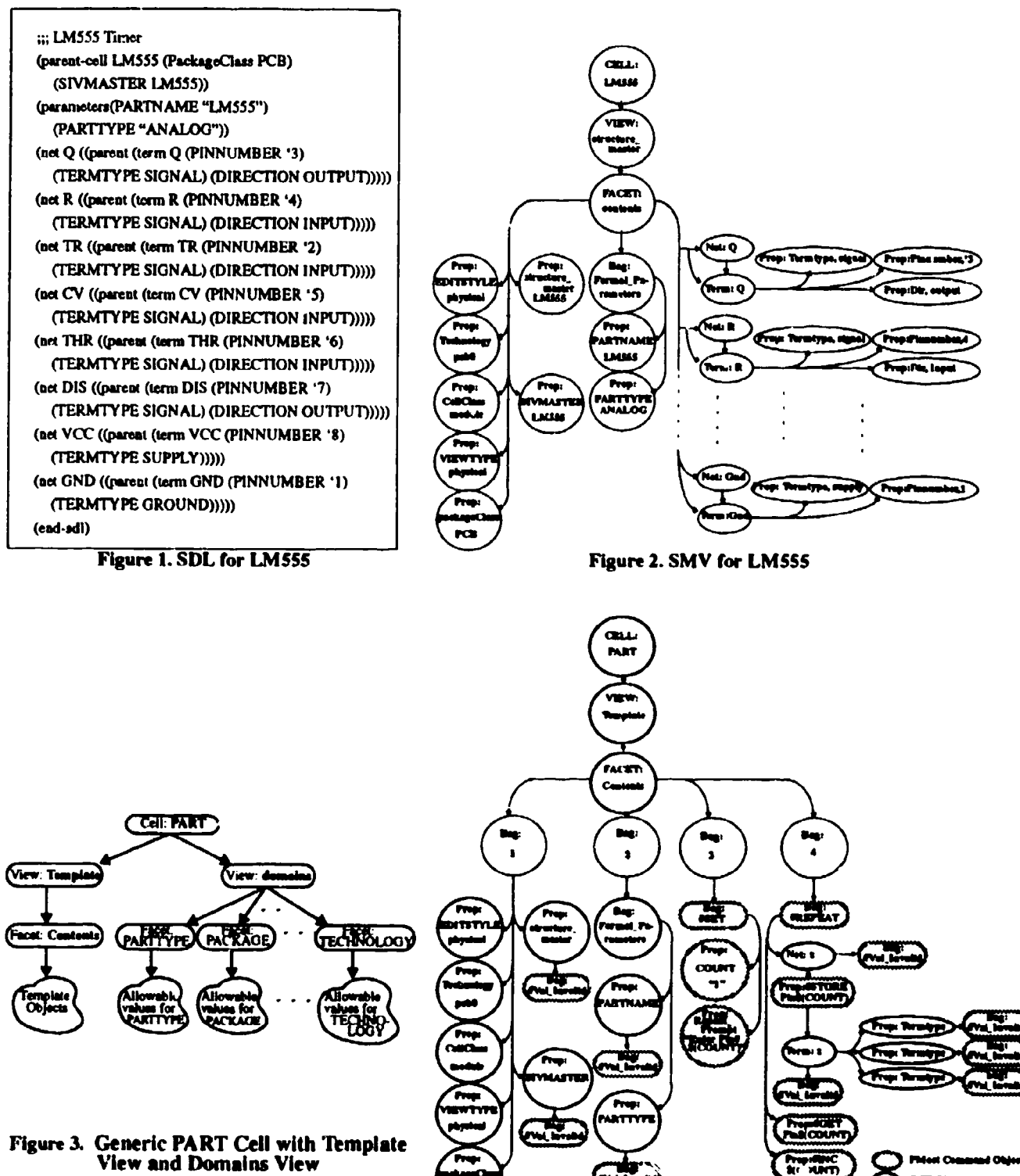

**OCT CHANGE** ۰~

Figure 4. Template View of the PART Cell

PMoct: A Policy Management Tool for OCT-based Design Systems for Multiple Domains

library. In fact, the Structure Description Language also editable and exists as a physical file, while a cell and Its had to be extended to handle some of the features views are directories. required for representing components. Also. we were forced to use certain defaults consistent with the Lager The two most prevalent facets are the contents facet policy --- these defaults were not necessary for any of and the interface facet. The contents facet holds the our tools but their absence would not allow DMoct to actual data for the view and the interface facet gives the our tools but their absence would not allow DMoct to successfully construct the SMV. For example, Lager information that is accessible or necessary to other policy requires a *layout-generator* be specified, our views. policy for a PCB does not require a layout-generator. Finally, the current Lager policy did not support some A facet consists of a collection of objects which are other OCT features that we required to make our com-<br>related by *attachments* to one another. This enables the other OCT features that we required to make our components compatible with components in SIERA with-<br>out storing redundant information. Redundant objects. For example, a net object may have a number out storing redundant information. Redundant information not only requires more physical storage of term objects attached to it. Similarly a box object but it also contributes to maintenance difficulties. A may be attached to a term object and so on. change in the library policy would require that all occurrences of the redundant information be located Since OCT does not have built in policies for the artiand modified. facts used in electronic design, it is up to the tool devel-

and develop PMoct, a policy management tool. We cre-<br>tool. We have created PMoct to assist the user in speciated the *template view*, this view allows the user to fying and maintaining these policies. specify the policy for a shareable library or a tool or suite of tools in OCT. The template view is used by PMoct to cr-ate library entries, as well as design **3.** PMoct: Basic Concepts instances, that is. the SMVs. All SMVs created from a template will be semantically consistent and will have PMoct not only helps in maintaining a unified policy the correct default properties and values as well as a for a particular aspect of the design, but Is also a single consistent set of user specified values. **If** policy tool which can be used to handle the policies for differ changes are necessary, only the information in the tem- ent design methodologies and design flows. In addition plate view needs to be modified and PMoct will ensure to maintaining and creating policies, PMoct has the folthat the policy changes are transparent to DMoct and lowing capabilities that are not found in DMoct and other tools and across other libraries. SIDL:

describes the basic concepts incorporated in PMoct. of other objects. This makes it unnecessary to find Section 5 describes the use of PMoct in defining and all the occurrences of an object when maintaining storing the policy. In Section 6, an example of how the library. PMoct enforces semantic consistency is presented. ated. the structures of the same type.

have different *views*: for example, a component cell values for attributes. may have a physical view, a simulation view, a symbolic view. etc. Each view may contain one or more

description of the components for our board-level *facets*, which is the fundamental unit in OCT that is

**0** oper to give meaning to the data stored in OCT and This motivated us to introduce the notion of a template hence implement and enforce the policy for a particular

- We give a brief review of OCT in Section 2. Section 3 <br>instance of an object to be referenced by any number
- Finally, in Section 7, the benefits of PMoct are enumer- **FIMOC** has loop constructs to enable creation of mul-
- PMoct is capable of getting values of objects from ihe user. It has constructs to specify default and user 2. Overview of OCT **overview of OCT** overrideable values in the template...
- In OCT, the basic data element is a *cell*. A cell may **•** PMoct has a mechanism to specify sets of allowable

**PMoct: A Policy Management Tool for OCT-based Design Systems for Multiple Domains 4 4** 

sponding to the design artifact that it specifies. An example of the PART Template (cell) is shown in Fig- the template contents facet. ure 3. It has two views: the template view that contains a contents facet with the specification of the policy and The template contains three kinds of objects: OCT<br>the domains view which contains multiple facets each objects, command objects and sequence objects. OCT of which contains a set of allowable values for a particview and putting all the valid part types in that facet.

# from a facet.<br>**5. Creating the Policy Using PMoct** All objects in the template which are prefixed by a "#"

contents facet under the template view as shown in Figthe user using tools like attache or by running PMoct on a text script written by the user in *TDL (Template* When PMoct is run on the template, it processes all the •

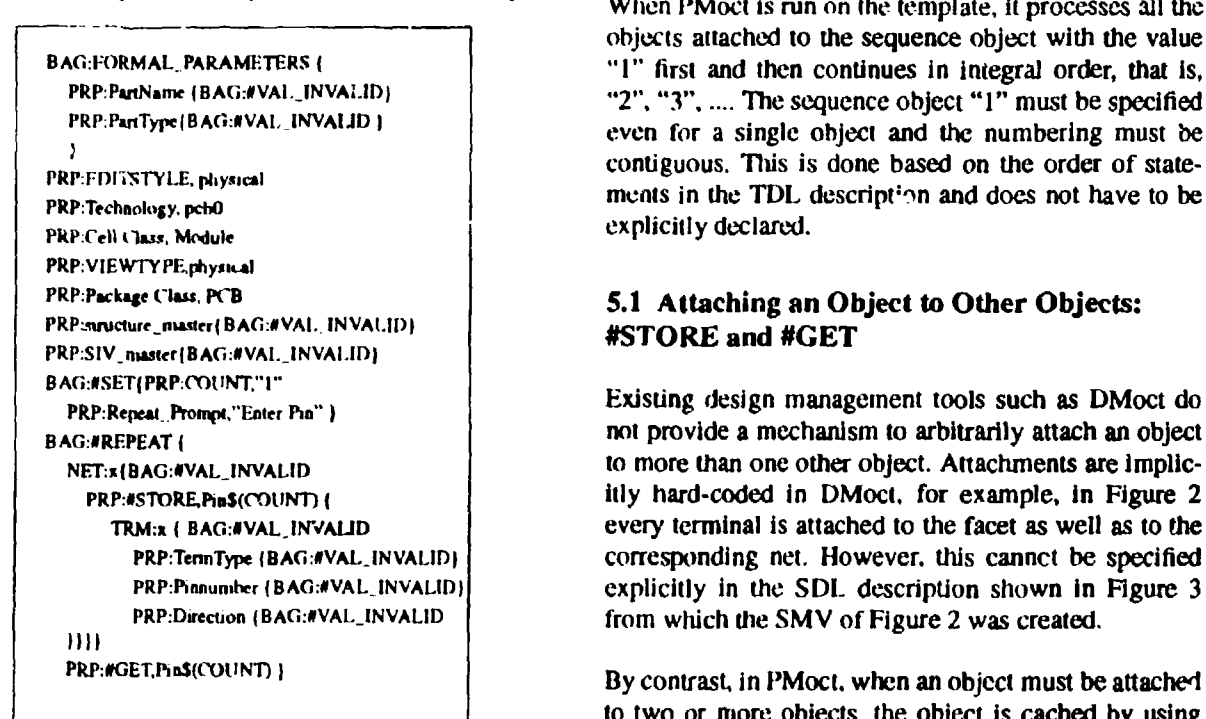

Figure **S.** TDL for the PART Template

4. PMoct: The Template *Description Language).* PMoct takes the TDL descripdon as shown in Figure 5 and creates the template cell. The template is an OCT cell having a name corre-<br>sponding to the design artifact that it specifies. An used to create SMVs adhering to the policy defined in

the *domains* view which contains multiple facets each *objects, command objects* and *sequence objects.* OCT ular **OCT** property. For example the PARTTYPE SMV either exactly as they appear in the template or shown in Figure 2 is a property from the SIFRA policy with some of their values changed. Command objects shown in Figure 2 is a property from the SIERA policy with some of their values changed. Command objects are and may only take one of the following values: DIGI- are used to specify to PMoct how the OCT objects are and may only take one of the following values: DIGI- are used to specify to PMoct how the OCT objects are<br>TAL ANALOG RESISTOR CAPACITOR and CON- to be processed. The command objects exist only in the TAL, ANALOG, RESISTOR, CAPACITOR and CON- to be processed. The command objects exist only in the<br>NECTOR. These are specified in the template by template view and will not appear in the final SMV. NECTOR. These are specified in the template by template view and will not appear in the final SMV.<br>including a "PARTTYPE" facet under the domains Sequence objects are required to maintain an explicit Including a "PARTTYPE" facet under the domains Sequence objects are required to maintain an explicit<br>view and putting all the valid part types in that facet. Sequence when processing the template because OCT does not guarantee any order for the retrieval of objects

As described in Section 3, the policy is defined as a symbol are command objects. These are read and acted<br>contents facet under the template view as shown in  $\mathbf{E}$ in. upon by PMoct as they are encountered. The followin ure 4. The template cell may be created manually by subsections give a brief description of some of the the near using tools like attache or by running BMoot commands objects.

objects attached to the sequence object with the value BAG:FORMAL. PARAMETERS (  $"1"$  first and then continues in integral order, that is, PRP:ParName (BAG:#VAI.\_INVAI.ID) "2", "3", .... The sequence object "1" must be specified PRP:PanType(BAG:#VAL\_INVALID) **INVALID i** even for a single object and the numbering must be PRIP:FDISTYLE, physical contiguous. This is done based on the order of state-<br>
PRIP:Fohesheruments in the TDL descript<sup>1</sup>-n and does not have to be

**BOSET ATTACHMENT CONTACT AND ASSUMPTED TO A BOSET PRESSURE ATTACT AND PRP:Repeat Prompt,"Enter Pia" Inc.**<br>In the provide a mechanism to arbitrarily attach an object and object NET:x(BAG:#VAL\_INVALID 10 more than one other object. Attachments are implic-PRP:#STORE.Pin\$(COUNT) { itly hard-coded in DMoct. for example, in Figure 2 TRM:x  $\left\{ \text{BAG: } \text{AVAL} \right\}$  invalue  $\left\{ \text{NewV} \right\}$  every terminal is attached to the facet as well as to the PRP:TennType (BAG:#VAL\_INVALID) corresponding net. However, this cannot be specified **PRP:Pinnumber (BAG:#VAL\_INVALID) explicitly in the SDL description shown in Figure 3** PRP:Direction (BAG:#VAL\_INVALID | from which the SMV of Figure 2 was created.

> to two or more objects. the object is cached by using the #STORE command. Then for every attachment, a

#GET command is used which simply gets the saved #REPEAT command, the user may create as many object and attaches It to the object specified. There Is copies of the set of objects as required. This amounts to the attached to.<br>
he attached to. The and stored in the template. An example, of using<br>
in the template. An example, of using

## 5.2 Controlling Defaults and User Provided numbers. Values: **#VAL\_INVALID,** #VAL.\_OVERRIDE, • **#ALLOWABLE\_VALUES 6.** PMoct: An Example

**All OCT** objects that have the **#VALINVALID** corn- When a policy is defined using PMoct, a level above mand attached get their values from the user. For exam- the SMV is introduced. This level defined **by** the ple, the property "PARTNAME" does not have a PMoct template formalizes the semantics of the data in default value; therefore, a #VAL\_INVALID is attached terms of the domain. For example, our component

an object, the value(s) associated with the object are ponent. The values in REF-DES CLASS must match used as the default value(s) and the object gets created the values used to determine the REF-DES-PREFIX. with its value(s) being the same as the value(s) in the Formal example an **INTEGRATED** CIRCUIT FACK-<br>
AGE is assigned a "U" as a prefix and a CAPACITOR template. An example of this is the object labeled AGE is assigned a "U" as a prefix and a CAPACITOR<br>"Prop: Technology" in Figure 4 will get the value "Prop: Technology" in Figure 4 will get the value

object that does not have a #VA L\_INVALID command fix and would therefore report an error. However, if attached to it, than the value it contains is taken as the PMOCU is used to instantiate a component SMV in the<br>default and the user is promoted to either secont the library, the user will be prompted to select the value default and the user is prompted to either accept the Schutt and the user is prompted to enter accept the from those defined for the REF-DES-CLASS Domain default value or enter a new one.

restrict the value of an OCT property object to a object for a component. It also localizes the data used<br>domain specified in the domains view (as described in the determine the REF-DES-PREFIX with a REF-DESdomain specified in the domains view (as described in the determine the REF-DES-PREFIX with a REF-DES-<br>Section 4). This command object has a value consoleted CLASS and new classes can be created or new stan-Section 4). This command object has a value associated CLASS and new classes can be created or new stan-<br>with it. That value contains the name of the facet under dards introduced in a single place. Currently, tools like with it. That value contains the name of the facet under dards introduced in a single place. Currently, tools like the domains view which contains the set of allowable oct2rinf (a translator for producing Racal Redac Inter-<br>values When PMost ancounters this command it will mediate Form data from a SIERA OCT database) hardvalues. When PMoct encounters this command it will mediate Form data from a SIERA OCT database) hard-<br>present a list of "allowable values" that can be selected code this information in the program. When we tried to present a list of "allowable values" that can be selected code this information in the program. When we tried to<br>by the user to complete the specification. This is a criti-<br>produce a similar tool for another design system, by the user to complete the specification. This is a criti-<br>cal feature to ensure consistency across policies had to duplicate the code that assigned the REF-DEScal feature to ensure consistency across policies.

# Objects: #REPEAT

objects can be replicated multiple times. The set of "allowable values" ---- these "allowable values" define objects to be replicated is simply attached to the the semantics for the values in a particular domain. #REPEAT command. When PMoct encounters the

fied and stored in the template. An example, of using this command is the algorithmic generation of pin

to the PARTNAME in the template as shown in Figure<br>4. When PMoct encounter this command it prompts the<br>user for a value.<br>IEEE Std. 315-1975. These values are associated with If there is no **#VAL\_INVALID** command attached to a REF-DES-CLASS object that is present in each com-<br>ponent. The values in REF-DES CLASS must match "pcb0." minology, for example, if IC is used instead of the "pcb0." INTEGRATED CIRCUIT PACKAGE, then our phys-If a  $\#VAL\_OVERRIDE$  command is attached to an Ical design tools will not be able to find the correct pre-<br>Object that does not have a  $\# VAI$  INVALED command Is and would therefore report an error. However, if View. This ensures that only valid REF-DES-CLASS The #ALLOWABLE\_VALUES command is used to values will be associated with the REF-DES-CLASS<br>restrict the value of an OCT property object to a object for a component. It also localizes the data used PREFIX and therefore proliferated this information. If changes or additions had to be made, they would now **5.3** Creating Multiple Copies of a Set of have to be carried out In several places.

Since PMoct can guarantee that values used to create By using the #REPEAT command in PMoct a set of an SMV from a template are consistent with a set of

The principal advantages of storing the semantics (pol- [4] Brian C. Richards, "Design Management," in **0** icy) in the database using PMoct tool described in this *Anatomy of a Silicon Compiler*, Robert W. paper are: Brodersen. eds., pp. 46-56, 1992.

- electronic design (for example, integrated circuits, printed circuit boards and multichip modules).
- PMoct makes it possible to quickly develop and [6] John J. Granacki, "Research in Information Sci-<br>integrate new tools into existing frameworks and ence and Technology: Systems Assembly Core exist in different OCT-based design frameworks without the need for translators.
- 
- Translation to and from non OCT-based systems can now be based on the information in the templates • and translators can be specified and generated automatically.
- The policy is easily modifiable and changes can be propagated automatically throughout the library.

Although PMoct was developed using OCT for the underlying data management system, the ideas could be implemented in other CAD systems and with other database management systems.

Also PMoct would facilitate creating a CFI (CAD **0** Framework Initiative) compliant interface to the component library and make sharing library data among other CFI compliant CAD systems trivial.

### References

- **(1]** David S. Harrison, Peter Moore, Rick L. Spickelmier, A. R. Newton, "Data Placement and Graphics Editing in the Berkeley Design Environment," *The proceedings of tle IEEE International Conference on Computer -Aided Design,* pp. 24-27, Nov. 1986. •
- [2] Rick Spickelmier and Brian C. Richards, "The OCT data manager." in *Anatomy of a Silicon Compiler,* Robert W. Brodersen. eds., pp. 11-24, 1992.
- [3] C. Bernard Shung, et al. "An Integrated CAD System for Algorithmic-Specific IC Design,"

**7.** Conclusions *IEEE Transactions on Computer-Aided Design,* vol. 10, no. 4. pp. 447-463, April, 1991.

- 
- A single version of PMoct can be used to manage [5] Carl Sechen, Kai-Win Lee, Bill Swartz, Mindy<br>data and design flow across different domains of Lee and Dahe Chen, "The TimberWolf Standata and design flow across different domains of Lee and Dane Chen, "The Timberwolf Stan-<br>dard Cell Placement and Global Routing Program," User's Guide for Version 4.2c. Yale University, October. 1987.
	- integrate new tools into existing frameworks and ence and Technology: Systems Assembly Core<br>more importantly to share tools and libraries that Research." Final Technical Report, USC/Infor-Research," Final Technical Report, USC/Infor-<br>mation Sciences Institute, November, 1992,
	- [7] John J. Granacki, Zia lqbal and Tauseef Kazi, Design instances created by tools other than PMoct<br>
	can be checked for semantic consistency<br>
	and Browser," ISI Technical Report, USC/ can be checked for semantic consistency. and Browser," ISI Technical Report, USC/<br>Information Sciences Institute, April 1993..